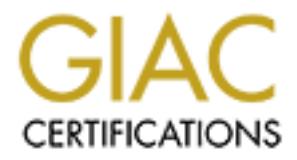

# Global Information Assurance Certification Paper

## Copyright SANS Institute [Author Retains Full Rights](http://www.giac.org)

This paper is taken from the GIAC directory of certified professionals. Reposting is not permited without express written permission.

## [Interested in learning more?](http://www.giac.org/registration/gcia)

Check out the list of upcoming events offering "Intrusion Detection In-Depth (Security 503)" at http://www.giac.org/registration/gcia

### SANS GIAC

## Intrusion Detection Practical Assignment SANS Network Security 2000 Mike Worman, 11/10/2000

### Assignment 1 : Network Detects

All raw data in this section is comprised of Snort 1.6.3 packet and portscan logs.

#### **Detect 1 – Portscan for lpd services**

Raw Data:

```
Nov 6 02:04:51 attacker.net:3999 -> my.net.118:515 SYN **S*****
Nov 6 02:04:51 attacker.net:4006 -> my.net.125:515 SYN **S*****
Nov 8 10:32:24 attacker.net:1300 -> my.net.241:5151 SYN **S*****
Nov 8 10:32:24 attacker.net:1304 -> my.net.245:5151 SYN **S*****
```
1. Source of Trace:

This trace was captured across a campus-wide network.

2. Detect was generated by:

Snort 1.6.3, using rule set 10042k, running as a host-based IDS on an administrative system.

3. Probability the source address was spoofed:

Low, since the scanning host must receive the response traffic generated by the scan. There is a small possibility that the hping2 "spoof scan" could be used.

4. Description of the Attack:

This is a SYN/FIN scan directed towards port 515. This is the well-known port for the printing daemon "lpd". There are several well known vulnerabilities with OS-bundled lpd packages, such as those detailed in CVE-1999-0299, CAN-2000-0839, or CAN-2000-0879.

5. Attack Mechanism:

Most of the lpd exploits are buffer overflows : the attacker is hoping to send tainted data to the lpd daemon listening on port 515 in order to execute arbitrary code as the root user.

6. Correlations:

**Portscan for lpd services**<br> **W** Data:<br> **V** 6 02:04:51 attacker.net:3999 -> my.net.118:515 SYN \*\*S\*\*\*\*<br> **V** 6 02:04:51 attacker.net:1300 -> my.net.125:515 SYN \*\*S\*\*\*\*\*<br> **V** 8 10:32:24 attacker.net:1304 -> my.net.24:5151 SY We correlated this scan with a residential-based IDS sensor, also running Snort 1.6.3. By using such remote sensors, we can verify the scope of this scan, which probably covered our entire class B address space. SANS GIAC also recently posted an advisory on these scans at **http://www.sans.org/newlook/alerts/port515.htm.** Interestingly enough, scans for port 5151 and 1515 have also been seen, suggesting either a type or a programming error on the part of the attacker.

7. Evidence of active targeting:

University, although the exploit being scanned for was very specific. It is highly probable that the scan was targeted at the entire Class B address block used by the

#### 8. Severity:

Severity = (Criticality + Lethality) – (System Countermeasures + Network Countermeasures)

Criticality : 5

The scan covered all of campus, including both administrative and residential networks. Lethality : 5

There are an unknown number of Linux systems on campus, many of which are not secured. The lpd buffer overflow leads to immediate root compromise.

System Countermeasures : 2

Most administrative hosts are secured and patched, but student machines and academic departments may be exploited.

Network Countermeasures : 2

The campus network is open, thus there is no firewall and router filtering is minimal.

Severity = 
$$
(5 + 5) - (2 + 2) = 6
$$

9. Defensive recommendation:

Incena covered all of eamptis, including both administrative and residential network of the care as nonknown number of l and the second The pole second and patched to the system Countermeasures : 2<br>
System Countermeasures It would be wise to re-check all administrative systems running print services to ensure that no vulnerable versions of lpd are running. For our purposes, blocking port 515 at the border router is not an option, but most organizations should not be running print services outside their internal LAN. In such instances, blocking port 515 at the router will provide a defense against this type of attack. The following ACL will do this:

```
access-list 11x deny tcp any any 515
```
10. Multiple choice test question:

What type of event does the following trace suggest?

```
Nov 6 02:04:51 attacker.net:3999 -> my.net.118:515 SYN **S*****
Nov 6 02:04:51 attacker.net:4006 -> my.net.125:515 SYN **S*****
Nov 8 10:32:24 attacker.net:1300 -> my.net.241:5151 SYN **S*****
Nov 8 10:32:24 attacker.net:1304 -> my.net.245:5151 SYN **S*****
```
- a) A DNS lookup
- b) A FIN scan
- c) A Windows-type Traceroute
- d) A scan for exploitable print daemons

#### **Detect 2 – Full-force targeted system scan and OS fingerprint**

#### Raw Data:

```
EVALUAT STRANS IN THE STRANS IN THE STRANS IN A SURFACE IN A SURFACE IN A SURFACE IN THE STRAN CHARGED AND A SURFACE STRANS IN THE STRANGE IN THE STRANGE IN THE STRANGE IN THE STRANGE IN THE STRANGE IN THE STRANGE IN THE 
Oct 31 12:11:34 rude.com:2862 -> my.net.67:556 SYN **S*****
         Oct 31 12:11:32 rude.com:2841 -> my.net.67:932 SYN **S***** 
         Oct 31 12:11:32 rude.com:2842 -> my.net.67:1552 SYN **S***** 
         Oct 31 12:11:32 rude.com:2843 -> my.net.67:863 SYN **S***** 
         Oct 31 12:11:32 rude.com:2844 -> my.net.67:174 SYN **S***** 
         Oct 31 12:11:33 rude.com:2855 -> my.net.67:47557 SYN **S***** 
         Oct 31 12:11:33 rude.com:2856 -> my.net.67:1672 SYN **S***** 
         Oct 31 12:11:33 rude.com:2857 -> my.net.67:2501 SYN **S***** 
         Oct 31 12:11:33 rude.com:2858 -> my.net.67:373 SYN **S***** 
         Oct 31 12:11:33 rude.com:2859 -> my.net.67:11 SYN **S***** 
         Oct 31 12:11:33 rude.com:2853 -> my.net.67:1533 SYN **S***** 
         Oct 31 12:11:34 rude.com:2860 -> my.net.67:4132 SYN **S***** 
         Oct 31 12:11:34 rude.com:2861 -> my.net.67:460 SYN **S*****
         Oct 31 12:11:34 rude.com:2863 -> my.net.67:722 SYN **S***** 
         Oct 31 12:11:34 rude.com:2866 -> my.net.67:1110 SYN **S***** 
         Oct 31 12:11:34 rude.com:2868 -> my.net.67:215 SYN **S***** 
         Oct 31 12:11:34 rude.com:2869 -> my.net.67:85 SYN **S***** 
         Oct 31 12:11:34 rude.com:2870 -> my.net.67:675 SYN **S*****
```
1. Source of Trace:

This attack was detected by the host-based IDS on a network specialist's workstation.

2. Detect was generated by:

Snort 1.6.3, using rule set 10042k, running as a host-based IDS.

3. Probability that the source address was spoofed.

A brute force scan such as this requires responses to be directed back to the initiator, so it is unlikely that the source address was spoofed. In fact, the source address was later verified as correct.

4. Description of attack:

The attacker was actually a novice web administrator whose Linux web server had been compromised earlier in the week, and had decided to perform brute-force portscans against anyone visiting up web page. We politely pointed out how rude this was. The attack itself is a SYN scan.

5. Attack mechanism:

The source sends a connection request (A TCP segment with the SYN flag bit enabled) to the target, with the intent of collecting a list of listening ports. This scan is randomly stepping through all 65,535 TCP ports.

6. Correlations:

As this was a directed attack against one system, there were no other correlations.

7. Evidence of active targeting:

This scan was directed at the single host on our network that had accessed the attackers web site, so there was active targeting.

8. Severity = (Criticality + Lethality) – (System Countermeasures + Network Countermeasures)

Criticality : 3

The targeted system was a network administration workstation, but not a critical system. Lethality : 1

The target system is not running any vulnerable services, nor is it susceptible to SYN flooding flooding.

System Countermeasures : 5

The system is highly secured with no known exploitable services, and it is patched daily. Network Countermeasures : 1

This scan was directed at the single host on our network that had accessed the attackers site, so there was active targeting.<br>
Severity = (Criticality + Lethality) – (System Countermeasures + Network Countermea<br>
Criticali The campus network is open, thus there is no firewall and router filtering is minimal. Some of the SYN segments were blocked (NetBIOS, NFS, and portmap are blocked at the border).

**Severity** =  $(3+1) - (5 + 1) = -2$ 

9. Defensive recommendation:

Overt portscans like this one are extremely common. For an open University environment, they are a daily occurrence. In this particular case we did not feel that a router ACL was justified, but if necessary the following ACL would do the trick:

**access-list 11x deny ip aaa.bbb.ccc.0 0.0.0.255 any**

where aaa.bbb.ccc.0 is the IP block assigned to rude.net.

10. Multiple choice test question:

 Oct 31 12:11:33 rude.com:2858 -> my.net.67:373 SYN \*\*S\*\*\*\*\* Oct 31 12:11:33 rude.com:2859 -> my.net.67:11 SYN \*\*S\*\*\*\*\* Oct 31 12:11:33 rude.com:2853 -> my.net.67:1533 SYN \*\*S\*\*\*\*\*

a) A TCP retransmission

- b) A TCP traceroute
- c) A SYN scan for listening services

d) A buffer overflow attempt

#### **Detect 3 – Attempted "honeypot" FTP server compromise**

Raw Data:

```
PTIT.32 TOS6000 ID-10084 DP<br>
PTI-32 TOS6000 - 2002, AUTHENCONATE ARE (NOTERS<br>
POphysis = NOP NOP IS = 149765922 15144061<br>
PC CRESS INSTITUTE ACCONATE ARE (NOTERS ACCONATES FULL RIGHTS.<br>
TENSIC %2%%%%%%%%%%%%%%%%%%%%%%%%%%
****PA* Seq: 0xA4E203A4 Ack: 0x3B354DC3 Win: 0x7FB8
        [**] IDS317 - FTP-site-exec [**]
        11/11-03:13:52.993693 attacker.net:4521 -> my.net.36:21 
        TCP TTL:52 TOS:0x0 ID:10839 DF 
        *****PA* Seq: 0xA4E202E4 Ack: 0x3B354C3F Win: 0x7FB8 
        TCP Options => NOP NOP TS: 149763922 15144681 
        SITE EXEC %x%x%x%x%x%x%x%x%x%x%x%x%x%x%x%x%x%x%x%x%x%x%x%x%x%x%x 
        %x%x%x%x%x%x%x%x%x%x%x%x%x%x%x%x%x%x%x%x%x%x%x%x%x%x%x%x%x%x%x%x%x
        %x%x%x%x%x%x%x%x%x%x%x%x%x%x%x%x%x%x%x%x%x%x%x%x%x%x%x%x%x|%x.
        =+=+=+=+=+=+=+=+=+=+=+=+=+=+=+=+=+=+=+=+=+=+=+=+=+=+=+=+=+=+=+=+=+ 
        [**] IDS317 - FTP-site-exec [**]
        11/11-03:13:56.047678 attacker.net:4521 -> my.net.36:21 
        TCP TTL:52 TOS:0x0 ID:10844 DF 
        TCP Options => NOP NOP TS: 149764224 15144710
        SITE EXEC aaaaaaaaaaaaaaaaaaaaaaaaaabbbb4....%.f%.f%.f%.f%.f%.f%
        .f%.f%.f%.f%.f%.f%.f%.f%.f%.f%.f%.f%.f%.f%.f%.f%.f%.f%.f%.f%.f%. 
        f%.f%.f%.f%.f%.f%.f%.f%.f%.f%.f%.f%.f%.f%.f%.f%.f%.f%.f%.f%.f%.f 
        %.f%.f%.f%.f%.f%.f%.f%.f%.f%.f%.f%.f%.f%.f%.f%.f%.f% 
        =+=+=+=+=+=+=+=+=+=+=+=+=+=+=+=+=+=+=+=+=+=+=+=+=+=+=+=+=+=+=+=+=+
```
1. Source of Trace:

This attack was detected by the host-based IDS on a honeypot system.

2. Detect was generated by:

Snort 1.6.3, using rule set 10102k, running on a machine that hosts a "honeypot" virtual ftp server.

3. Probability that the source address was spoofed.

Since the attack requires a completed FTP connection, it is highly unlikely the source address was spoofed.

4. Description of attack:

The attacker was attempting a root compromise via the "SITE EXEC" command that exists in many versions of the wu-ftp2.x server software. CVE-1999-0080, CVE-1999-0955, and CAN-2000-0573 reference these vulnerabilities. The best reference for this type of attack is CERT Advisory CA-2000-13.

5. Attack mechanism:

attempted shell code, leading to the possible conclusion that the attacker was misusing the tool The wu-ftp "SITE EXEC" exploit works when the attacker sends formatting strings (such as %s, %f, %p, etc) used in the printf( ) function to the "site exec" command. The code in some versions of wu-ftp will not correctly parse this data, and an attacker can use this to have his own code executed as root. Interestingly, none of the packet traces actually show any tool.

6. Correlations:

The attack appears to have avoided the University's administrative networks, since we have employed similar sensors there as well. It appears as if the attack was specifically directed at the residential networks, which is where the sensor had been located. There were no postings on GIAC or on SecurityFocus' INCIDENTS mailing list to corroborate with.

7. Evidence of active targeting:

This scan was directed at the residential networks, and specifically avoided our core systems.

8. Severity = (Criticality + Lethality) – (System Countermeasures + Network Countermeasures)

#### Criticality : 1

The targeted system was a honeypot ftp server, specifically designed for allowable<br>compromise compromise.

Lethality : 5

The target virtual system is running an (apparently) exploitable version of wu-ftp, and although the attack seemed to fail, the system should be easily exploitable.

System Countermeasures : 5

The actual host system is highly secured with no known exploitable services, and it is patched daily. The actual ftp daemon is a virtual process running on a virtual User Mode Linux-based kernel.

Network Countermeasures : 2

Although the honeypot sensor is protected from abusing the network through an active response firewall, the scan probably hit a number of residential hosts. If vulnerable, these machines may have been automagically compromised.

#### Severity =  $(1+5) - (5 + 2) = -1$

9. Defensive recommendation:

on GIAC or on Security+ocus INCIDEN IS mailing iist to corroborate with.<br>
Evidence of active targeting:<br>
This scan was directed at the residential networks, and specifically avoided our core sy<br>
Severity = (Criticality +1 The FTP protocol cannot be blocked for our purposes, however it is very wise to ensure that no vulnerable versions of wu-ftp (or any service, for that matter) are running. A complete system audit would be a good start.

10. Multiple choice test question:

What would the following packet content suggest?

SITE EXEC aaaaaaaaaaaaaaaaaaaaaaaaaaabbbb4....%. $f\%$ ,  $f\%$ ,  $f\%$ ,  $f\%$ ,  $f\%$ ,  $f\%$ .f%.f%.f%.f%.f%.f%.f%.f%.f%.f%.f%.f%.f%.f%.f%.f%.f%.f%.f%.f%.f%. f%.f%.f%.f%.f%.f%.f%.f%.f%.f%.f%.f%.f%.f%.f%.f%.f%.f%.f%.f%.f%.f %.f%.f%.f%.f%.f%.f%.f%.f%.f%.f%.f%.f%.f%.f%.f%.f%.f%

- (C) a) A TCP retransmission
	- b) A TCP traceroute
	- c) A SYN scan for listening services
	- d) A exploit attempt

#### **Detect 4 – SYN/FIN Firewall Reconnaissance**

Raw Data:

I posted the following Snort packet logs to GIAC on October  $25<sup>th</sup>$ , a few weeks after these scans first started appearing. Other analysts had seen this type of traffic only recently and had been contemplating the possible exploit, but I was more interested in the network signature. Specifically, people had just started seeing "same source and destination" port activity, when it was observed that ALL of the "same source and destination" scans had IDENTICAL packet signatures.

**Examela goldentia** Quber analysis had sent last per ditatio conjectedly and and the stepheng Uther had use the stephendia proportionally proportionally proportionally productionally productionally productionally productio Key fingerprint = AF19 FA27 2F94 998D FDB5 DE3D F8B5 06E4 A169 4E46 =+=+=+=+=+=+=+=+=+=+=+=+=+=+=+=+=+=+=+=+=+=+=+=+=+=+=+=+=+=+=  $[**]$  SCAN-SYN FIN  $[**]$ 10/24-07:20:51.260067 attacker.net:9704 -> my.net.67:9704 TCP TTL:28 TOS:0x0 ID:39426 \*\*SF\*\*\*\* Seq: 0x536E7668 Ack: 0x384A53E3 Win: 0x404  $[**]$  SCAN-SYN FIN  $[**]$ 10/24-07:20:52.036767 attacker.net:9704 -> my.net.105:9704 TCP TTL:27 TOS:0x0 ID:39426 \*\*SF\*\*\*\* Seq: 0x536E7668 Ack: 0x384A53E3 Win: 0x404 =+=+=+=+=+=+=+=+=+=+=+=+=+=+=+=+=+=+=+=+=+=+=+=+=+=+=+=+=+=+= [\*\*] SCAN-SYN FIN [\*\*] 10/24-07:20:52.071686 attacker.net:9704 -> my.net.108:9704 TCP TTL:28 TOS:0x0 ID:39426 \*\*SF\*\*\*\* Seq: 0x18EC3ED Ack: 0x2D53AA3C Win: 0x404 =+=+=+=+=+=+=+=+=+=+=+=+=+=+=+=+=+=+=+=+=+=+=+=+=+=+=+=+=+=+= [\*\*] SCAN-SYN FIN [\*\*] 10/24-07:20:52.350877 attacker.net:9704 -> my.net.118:9704 TCP TTL:28 TOS:0x0 ID:39426 \*\*SF\*\*\*\* Seq: 0x18EC3ED Ack: 0x2D53AA3C Win: 0x404

1. Source of Trace:

This trace was captured across a campus-wide network.

2. Detect was generated by:

Snort 1.6.3, using rule set 10042k, running as a host-based IDS.

3. Probability that the source address was spoofed.

These SYN/FIN scans require the response of the target in order to determine if the targeted port is open or not, thus it is unlikely that the source is spoofed.

4. Description of attack:

The outdated "SYN/FIN" stealth scan works by sending an illegal TCP segment to the target, in hopes that since the segment violates the TCP protocol it will not "register" with the network stack on the target host. This used to fool older Intrusion Detection systems, but is a red flag these days.

5. Attack mechanism:

Aside from "looking" like a standard SYN/FYN scan, the signature of this attack has the following interesting characteristics:

```
[**] SCAN-SYN FIN [**]
10/24-07:20:51.260067 attacker.net:21 -> my.net.67:21
TCP TTL:28 TOS:0x0 ID:39426 
**SF**** Seq: 0x536E7668 Ack: 0x384A53E3 Win: 0x404
```
1\*\*1 SCAM-52YN ETN (\*\*1<br>
10/24-57/2 2000 SS1.260067? attacker.not:21 -> ay.net.67:21<br>
10/24-57:20.11.260067? attacker.not:21 -> ay.net.67:21<br>
10/24-77:25 TS1.260057 attacker.not:235845.383 Wir: 05404<br>
First, the source an HTTP, SSH, etc) through the firewall. Thus an administrator may have his firewall set to First, the source and destination TCP ports are identical. Although some services (like DNS) operate this way, we already know this is very BAD traffic. In my opinion, the fact that the scan is looking for port 9704 (a known back door) is circumstantial. This scan is trying to **bypass firewall configurations**. Many firewalls are configured to let common services (FTP, "allow incoming FTP connections". If the firewall implements this as "allow incoming to TCP port 21 where SYN is enabled", the SYN/FIN packet may well make it through. Once through, the firewall my not block outgoing traffic on the same port. If not, this attack can be used for network reconnaissance against a weak or misconfigured firewall.

Another signature of this packet is that ALL such scans reported to GIAC and elsewhere have seen:

Window Size  $= 0x404$ IP ID = 39426 TCP Sequence Number =  $0x536E7668$ 

6. Correlations:

There have been correlations on this type of traffic on GIAC since late October. **http://www.sans.org/y2k/102500.htm http://www.sans.org/y2k/102600.htm http://www.sans.org/y2k/102700.htm**

7. Evidence of active targeting:

Most of the scans have been across multiple hosts for arbitrary services or trojan ports.

8. Severity = (Criticality + Lethality) – (System Countermeasures + Network Countermeasures)

Criticality : 5

The scan covered all of campus, including both administrative and residential networks. Lethality : 1

This attack is indicative of network reconnaissance, and is not particularly lethal. System Countermeasures : 2

Although all core University systems are regularly patched and audited, many departmental and residential systems are not. Reconnaissance my provide the attacker with a list of possible victims.

Network Countermeasures : 2

The scan may allow reconnaissance of departmental network that are using insufficient firewall measures.

**Severity** =  $(5 + 1) - (2 + 2) = 2$ 

9. Defensive recommendation:

For organizations that employ firewalls, regular testing must be performed to ensure that there are as few "holes" in the configuration as possible. Since no firewall solution is perfect, this type of vigilance is required at all times. Firewall administrators should check GIAC, SecurityFocus, BUGTRAQ, etc, for the latest network attack and recon signatures to ensure that their firewall is doing its job.

10. Multiple choice test question:

```
Security: Out IRAQ, etc. in the latest new ork attack and recon signatures to et that their firevall is doing its job.<br>
Control of the control of the latest control of the latest new states for the control of \frac{1}{2} 
K^*] SCAN-SYN FIN K^*]<br>[1949] FRACTION FRACTION FOR DESIGNATION FOR STRAIN
            [**] SCAN-SYN FIN [**]
          10/24-07:20:51.260067 attacker.net:9704 -> my.net.67:9704
          TCP TTL:28 TOS:0x0 ID:39426 
          **SF**** Seq: 0x536E7668 Ack: 0x384A53E3 Win: 0x404
          =+=+=+=+=+=+=+=+=+=+=+=+=+=+=+=+=+=+=+=+=+=+=+=+=+=+=+=+=+=+=
          10/24-07:20:52.036767 attacker.net:9704 -> my.net.105:9704
          TCP TTL:27 TOS:0x0 ID:39426 
          **SF**** Seq: 0x536E7668 Ack: 0x384A53E3 Win: 0x404
          =+=+=+=+=+=+=+=+=+=+=+=+=+=+=+=+=+=+=+=+=+=+=+=+=+=+=+=+=+=+=
          [**] SCAN-SYN FIN [**]
          10/24-07:20:52.071686 attacker.net:9704 -> my.net.108:9704
          TCP TTL:28 TOS:0x0 ID:39426 
          **SF**** Seq: 0x18EC3ED Ack: 0x2D53AA3C Win: 0x404
```
- a) Network Reconnaissance
- b) TCP Fragments
- c) TCP Retransmissions
- d) A NetBus scan

## Assignment 2 : Evaluate an Attack

#### **The "QAZ" Trojan**

1 - Attack Source :

We obtained this attack from our own network, later identifying it as a recently discovered trojan/worm. The network traces we obtained were captured by purposely infecting a pair of isolated lab systems. A detailed description of this attack can be found at:

www.antivirus.com/pccillin/vinfo/virusencyclo/default5.asp?VName=TROJ\_QAZ.A

 $\mathcal{L}_{\text{F}}$  final  $\mathcal{L}_{\text{S}}$  becomprised. 2 - Attack Description :

The "QAZ" trojan is a Windows "worm" that affects all known versions of the Windows operating system. It was discovered in the wild in China around July 2000, and by last Fall it had infected thousands of systems. We discovered several dozen infections on our University campus, and just a few weeks later the Microsoft break-in was reported.

Attack Source :<br>
obtained this attack from our own network, later identifying it as a recently discovered<br>
piarcover, the network traces we obtained were captured by purposely infecting a pair calculated bab systems. A det QAZ is an interesting example of a network-borne worm because of its ability to spread over an arbitrary number of Windows based hosts that use TCP/IP for file sharing. It also provides a "back door" interface for an attacker to remotely run commands and upload files. Thus, QAZ can be used as bounce point for installing more powerful trojan programs such as Back Orifice or SubSeven.

Its initial infection vector is variable, and can be caused by opening an executable email attachment or running a program downloaded from the web. Once running, the program takes the following actions:

#### -Creates the following Registry key:

#### **HKEY\_LOCAL\_MACHINE\Software\Microsoft\Windows\CurrentVersion\Run\ startIE=%path%Notepad.exe qazwsx.hsq**

- Opens a listening TCP port at 7597. This port is a simple backdoor interface, accessible through telnet or netcat. The backdoor proves a ":" prompt and expects a password, which once entered will allow the remote host to perform scans and upload binaries.

- The trojan opens a TCP connection to port 25 (SMTP) of a remote IP and sends an email containing the infected machine's IP address to a "collector" mail account. The initial account was a free email account provided by a Chinese ISP, but since QAZ's release, several versions (including the Microsoft compromise) have used other email destinations.

- The infected host begins scanning for hosts, assuming a class B address (e.g. 192.168.0.0) with 24-bit subnet masks (e.g.  $192.168.1.x$ ,  $192.168.2.x$ , etc). It searches for the Windows NetBIOS Session Service (TCP port 139) which is used for connecting to Windows folders that are shared on the network.

which will match either "C:\WINDOWS" or "C:\WINNT" for most Microsoft systems. - If a scanned machine has TCP port 139 open, a connection will be made and all available shares will be searched. The trojan looks for any shares which contain the string "WIN",

> - If the share allows write access and is not password-protected, the trojan will replace NOTEPAD.EXE with a copy of itself, and rename that copy NOTEPAD.EXE. It will move the original copy of NOTEPAD.EXE to NOTE.COM.

- Since the Windows registry is also located in the "C:\WIN\*" folders, it is modified to include the Registry entry that allows the trojan to start upon a reboot.

- Upon rebooting the newly infected machine, the QAZ trojan quietly starts, and the process continues.

3 – Network Trace:

The following network traffic was obtained using the following hosts:

**qaz.infected.sys** = A Windows 2000 system with the QAZ binaries available. **qaz.victim.sys** = A Windows 98 system sharing its C drive with no password. **Subnet.A.1, 2, 3** = Other Windows systems on the lab network, with no open shares.

The attack is initiated by running the QAZ NOTEPAD.EXE on qaz.infected.sys

Running "netstat –an" on qaz.infected.sys shows the following:

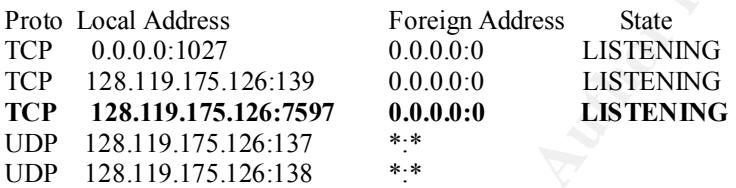

At this point, the infected machine will begin scanning for open shares. Running "netstat –an" on qaz.infected.sys shows the following:

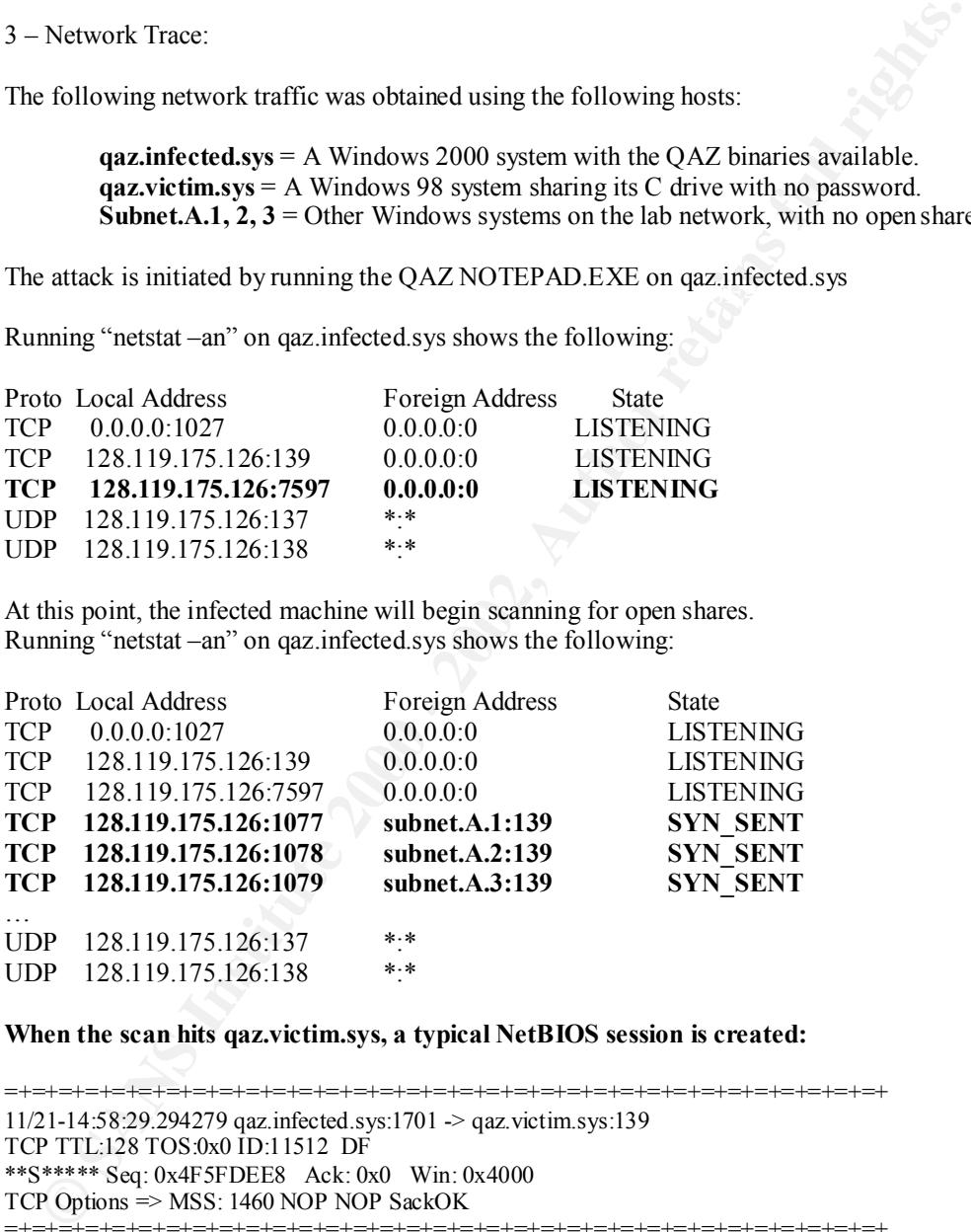

#### **When the scan hits qaz.victim.sys, a typical NetBIOS session is created:**

 $11/21 - 14:58:29.294700$  qaz.infected.sys:1701  $\rightarrow$  qaz.victim.sys:139 =+=+=+=+=+=+=+=+=+=+=+=+=+=+=+=+=+=+=+=+=+=+=+=+=+=+=+=+=+=+=+=+=+ 11/21-14:58:29.294279 qaz.infected.sys:1701 -> qaz.victim.sys:139 TCP TTL:128 TOS:0x0 ID:11512 DF \*\*S\*\*\*\*\* Seq: 0x4F5FDEE8 Ack: 0x0 Win: 0x4000 TCP Options => MSS: 1460 NOP NOP SackOK =+=+=+=+=+=+=+=+=+=+=+=+=+=+=+=+=+=+=+=+=+=+=+=+=+=+=+=+=+=+=+=+=+ 11/21-14:58:29.294633 qaz.victim.sys:139 -> qaz.infected.sys:1701 TCP TTL:128 TOS:0x0 ID:37121 DF \*\*S\*\*\*A\* Seq: 0x18B513 Ack: 0x4F5FDEE9 Win: 0x2238 TCP Options => MSS: 1460 NOP NOP SackOK =+=+=+=+=+=+=+=+=+=+=+=+=+=+=+=+=+=+=+=+=+=+=+=+=+=+=+=+=+=+=+=+=+ TCP TTL:128 TOS:0x0 ID:11513 DF \*\*\*\*\*\*A\* Seq: 0x4F5FDEE9 Ack: 0x18B514 Win: 0x4470 =+=+=+=+=+=+=+=+=+=+=+=+=+=+=+=+=+=+=+=+=+=+=+=+=+=+=+=+=+=+=+=+=+

**The two hosts negotiate SMB Protocol information…**

**© SANS Institute 2000 - 2002, Author retains full rights.** 81 00 00 44 20 46 44 46 45 46 46 44 43 43 41 43 ...D FDFEFFDCCAC Key fingerprint = AF19 FA27 2F94 998D FDB5 DE3D F8B5 06E4 A169 4E46 =+=+=+=+=+=+=+=+=+=+=+=+=+=+=+=+=+=+=+=+=+=+=+=+=+=+=+=+=+=+=+=+=+ =+=+=+=+=+=+=+=+=+=+=+=+=+=+=+=+=+=+=+=+=+=+=+=+=+=+=+=+=+=+=+=+=+ 11/21-14:58:29.294710 qaz.infected.sys:1701 -> qaz.victim.sys:139 TCP TTL:128 TOS:0x0 ID:11514 DF \*\*\*\*\*PA\* Seq: 0x4F5FDEE9 Ack: 0x18B514 Win: 0x4470 41 43 41 43 41 43 41 43 41 43 41 43 41 43 41 43 ACACACACACACACAC 41 43 41 43 41 00 20 45 4F 45 42 46 4B 45 48 46 ACACA. EOEBFKEHF 46 45 4D 43 41 43 41 43 41 43 41 43 41 43 41 43 FEMCACACACACACAC 41 43 41 43 41 41 41 00 ACACAAA. =+=+=+=+=+=+=+=+=+=+=+=+=+=+=+=+=+=+=+=+=+=+=+=+=+=+=+=+=+=+=+=+=+ 11/21-14:58:29.295275 qaz.victim.sys:139 -> qaz.infected.sys:1701 TCP TTL:128 TOS:0x0 ID:37377 DF \*\*\*\*\*PA\* Seq: 0x18B514 Ack: 0x4F5FDF31 Win: 0x21F0 82 00 00 00 ... 11/21-14:58:29.302361 qaz.infected.sys:1701 -> qaz.victim.sys:139 TCP TTL:128 TOS:0x0 ID:11515 DF \*\*\*\*\*PA\* Seq: 0x4F5FDF31 Ack: 0x18B518 Win: 0x446C 00 00 00 85 FF 53 4D 42 72 00 00 00 00 18 53 C8 .....SMBr.....S. 00 00 00 00 00 00 00 00 00 00 00 00 00 00 FF FE ................ 00 00 00 00 00 62 00 02 50 43 20 4E 45 54 57 4F .....b..PC NETWO 52 4B 20 50 52 4F 47 52 41 4D 20 31 2E 30 00 02<br>4C 41 4E 4D 41 4E 31 2E 30 00 02 57 69 6E 64 6F LANMAN1.0..Windo 4C 41 4E 4D 41 4E 31 2E 30 00 02 57 69 6E 64 6F LANMAN1.0..Windo 77 73 20 66 6F 72 20 57 6F 72 6B 67 72 6F 75 70 ws for Workgroup 73 20 33 2E 31 61 00 02 4C 4D 31 2E 32 58 30 30 8 8 3.1a..LM1.2X00 32 00 02 4C 41 4E 4D 41 4E 32 2E 31 00 02 4E 54<br>20 4C 4D 20 30 2E 31 32 00<br>LM 0.12. 20 4C 4D 20 30 2E 31 32 00 =+=+=+=+=+=+=+=+=+=+=+=+=+=+=+=+=+=+=+=+=+=+=+=+=+=+=+=+=+=+=+=+=+

#### **Nothing really interesting happens until the trojan starts scanning files:**

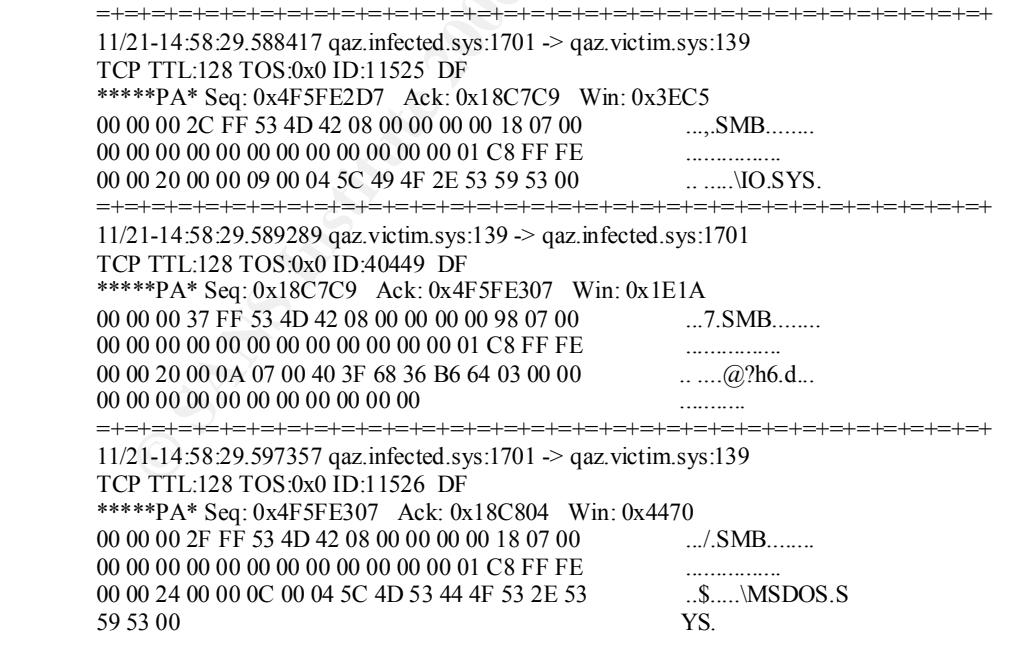

#### **The trojan finds a folder which matches the "WIN" string…**

=+=+=+=+=+=+=+=+=+=+=+=+=+=+=+=+=+=+=+=+=+=+=+=+=+=+=+=+=+=+=+=+=+ 11/21-14:58:29.607054 128.119.175.126:1701 -> 128.119.175.100:139 TCP TTL:128 TOS:0x0 ID:11527 DF \*\*\*\*\*PA\* Seq: 0x4F5FE33A Ack: 0x18C83F Win: 0x4435 00 00 00 2B FF 53 4D 42 08 00 00 00 00 18 07 00 ....+.SMB........ 00 00 00 00 00 00 00 00 00 00 00 00 01 C8 FF FE ................ 00 00 28 00 00 08 00 04 5C 57 49 4E 39 38 00

#### **The trojan finds its target and begins to download its payload, the trojan NOTEPAD.EXE.**

**© SANS Institute 2000 - 2002, Author retains full rights.** 00 00 00 54 FF 53 4D 42 2D 00 00 00 00 18 07 00 ...T.SMB-....... =+=+=+=+=+=+=+=+=+=+=+=+=+=+=+=+=+=+=+=+=+=+=+=+=+=+=+=+=+=+=+=+=+  $11/21 - 14:58:34.037057$  qaz.infected.sys:1701  $\rightarrow$  qaz.victim.sys:139 TCP TTL:128 TOS:0x0 ID:11532 DF \*\*\*\*\*PA\* Seq: 0x4F5FE369 Ack: 0x18C87A Win: 0x43FA 00 00 00 00 00 00 00 00 00 00 00 00 01 C8 FF FE ................ 00 00 2C 00 0F FF 00 DE DE 01 00 40 00 16 00 00 ..,........@.... 00 95 8D 1A 3A 01 00 00 00 00 00 FF FF FF FF 00 ....:........... 00 00 00 13 00 5C 57 49 4E 39 38 5C 6E 6F 74 65 .....\WIN98\note 70 61 64 2E 65 78 65 00

**In this case, the victim machine actually had C:\WINDOWS and C:\WIN98 folders, and QAZ found them both:**

=+=+=+=+=+=+=+=+=+=+=+=+=+=+=+=+=+=+=+=+=+=+=+=+=+=+=+=+=+=+=+=+=+ 11/21-14:58:34.056394 128.119.175.126:1701 -> 128.119.175.100:139 TCP TTL:128 TOS:0x0 ID:11534 DF \*\*\*\*\*PA\* Seq: 0x4F5FE3F2 Ack: 0x18C8DC Win: 0x4398

00 00 00 56 FF 53 4D 42 2D 00 00 00 00 18 07 00 ....V.SMB-....... 00 00 00 00 00 00 00 00 00 00 00 00 01 C8 FF FE ................ 00 00 34 00 0F FF 00 DE DE 01 00 40 00 16 00 00 ..4........@.... 00 9A 8D 1A 3A 01 00 00 00 00 00 FF FF FF FF 00 ....:........... 00 00 00 15 00 5C 57 49 4E 44 4F 57 53 5C 6E 6F 74 65 70 61 64 2E 65 78 65 00 tepad.exe.

**Next, the trojan initiates a move of the original NOTEPAD.EXE to NOTE.COM in the same folder.**

=+=+=+=+=+=+=+=+=+=+=+=+=+=+=+=+=+=+=+=+=+=+=+=+=+=+=+=+=+=+=+=+=+

11/21-14:58:34.125952 qaz.infected.sys:1701 -> qaz.victim.sys:139 TCP TTL:128 TOS:0x0 ID:11539 DF \*\*\*\*\*PA\* Seq: 0x4F5FE557 Ack: 0x18C9DB Win: 0x4299 00 00 00 4E FF 53 4D 42 07 00 00 00 00 18 07 00 ....N.SMB........ 00 00 00 00 00 00 00 00 00 00 00 00 01 C8 FF FE ................ 00 00 44 00 01 16 00 29 00 04 5C 57 49 4E 44 4F ..D....)..\WINDO<br>57 53 5C 6E 6F 74 65 70 61 64 2E 65 78 65 00 04 WS\notepad.exe.. 57 53 5C 6E 6F 74 65 70 61 64 2E 65 78 65 00 04 5C 57 49 4E 44 4F 57 53 5C 6E 6F 74 65 2E 63 6F WINDOWS\note.co <br>
m 6D 00 m.

#### **The beginning of the actual data transfer of the trojan binary is show below:**

\*\*\*\*\*PA\* Seq: 0x4F5FEBEB Ack: 0x18CA70 Win: 0x4204 =+=+=+=+=+=+=+=+=+=+=+=+=+=+=+=+=+=+=+=+=+=+=+=+=+=+=+=+=+=+=+=+=+ 11/21-14:58:34.260172 qaz.infected.sys:1701 -> qaz.victim.sys:139 TCP TTL:128 TOS:0x0 ID:11543 DF 28 FD FF FF 52 68 50 8A 41 00 8D 85 FC FD FF FF (...RhP.A....... 50 E8 4A 1E 00 00 83 C4 10 8D 8D FC FD FF FF 89 P.J............. 8D 50 FE FF FF 8D 55 F8 52 8D 85 D8 FC FF FF 50 .P...U.R.......P E8 AB 1D 00 00 83 C4 08 89 85 4C FE FF FF 83 BD ..........L..... 4C FE FF FF 00 74 3D 8B 8D 4C FE FF FF 8D 95 D8 L....t=..L......

#### **Finally, once transfer has completed the attacking host tears down the session:**

**CALLARS 55000 028 119175100:139** → 128.119175126:1701<br> **CALLARS 55000 - 2002, AUTHER CALLARS 128.120**<br> **OF TTL.128 TOS 800 D 53761 DF**<br> **CFTL.128 TOS 800 D 53761 DF**<br> **OF O 4000 000 000 000 000 000 000 000 = 2002, AUTH**  $11/21 - 14:58:59.759458$  128.119.175.100:139 -> 128.119.175.126:1701 =+=+=+=+=+=+=+=+=+=+=+=+=+=+=+=+=+=+=+=+=+=+=+=+=+=+=+=+=+=+=+=+=+ 11/21-14:58:53.816631 128.119.175.100:139 -> 128.119.175.126:1701 TCP TTL:128 TOS:0x0 ID:52737 DF \*\*\*\*\*\*A\* Seq: 0x18CC0A Ack: 0x4F60632B Win: 0x2238 =+=+=+=+=+=+=+=+=+=+=+=+=+=+=+=+=+=+=+=+=+=+=+=+=+=+=+=+=+=+=+=+=+ 11/21-14:58:56.550590 128.119.175.100:139 -> 128.119.175.126:1701 TCP TTL:128 TOS:0x0 ID:53761 DF \*\*\*\*\*PA\* Seq: 0x18CC0A Ack: 0x4F60632B Win: 0x2238 00 00 00 25 FF 53 4D 42 0B 00 00 00 00 98 07 00 ....%.SMB........ 00 00 00 00 00 00 00 00 00 00 00 00 01 C8 FF FE ................  $00\ 00\ 50\ 00\ 01\ 28\ 0B\ 00\ 00$  ...P..(... =+=+=+=+=+=+=+=+=+=+=+=+=+=+=+=+=+=+=+=+=+=+=+=+=+=+=+=+=+=+=+=+=+ TCP TTL:128 TOS:0x0 ID:54273 DF \*\*\*\*\*PA\* Seq: 0x18CC0A Ack: 0x4F60632B Win: 0x2238 00 00 00 25 FF 53 4D 42 0B 00 00 00 00 98 07 00 ...%.SMB........ 00 00 00 00 00 00 00 00 00 00 00 00 01 C8 FF FE ................ 00 00 50 00 01 28 0B 00 00 ...P..(... =+=+=+=+=+=+=+=+=+=+=+=+=+=+=+=+=+=+=+=+=+=+=+=+=+=+=+=+=+=+=+=+=+ 11/21-14:59:06.177082 128.119.175.100:139 -> 128.119.175.126:1701 TCP TTL:128 TOS:0x0 ID:54529 DF \*\*\*\*\*PA\* Seq: 0x18CC0A Ack: 0x4F60632B Win: 0x2238 00 00 00 25 FF 53 4D 42 0B 00 00 00 00 98 07 00 ...%.SMB........ 00 00 00 00 00 00 00 00 00 00 00 00 01 C8 FF FE ................ 00 00 50 00 01 28 0B 00 00 .P.(... =+=+=+=+=+=+=+=+=+=+=+=+=+=+=+=+=+=+=+=+=+=+=+=+=+=+=+=+=+=+=+=+=+ 11/21-14:59:06.177539 128.119.175.126:1701 -> 128.119.175.100:139 TCP TTL:128 TOS:0x0 ID:11589 \*\*\*\*R\*\*\* Seq: 0x4F60632B Ack: 0x4F60632B Win: 0x0 =+=+=+=+=+=+=+=+=+=+=+=+=+=+=+=+=+=+=+=+=+=+=+=+=+=+=+=+=+=+=+=+=+

Since this was a lab event, neither infected machine was able to open an SMTP connection to the collector host. The email simply contains the IP address of the newly infected host.

"netstat –an" on qaz.victim.sys showed the following shortly after re-booting to Windows:

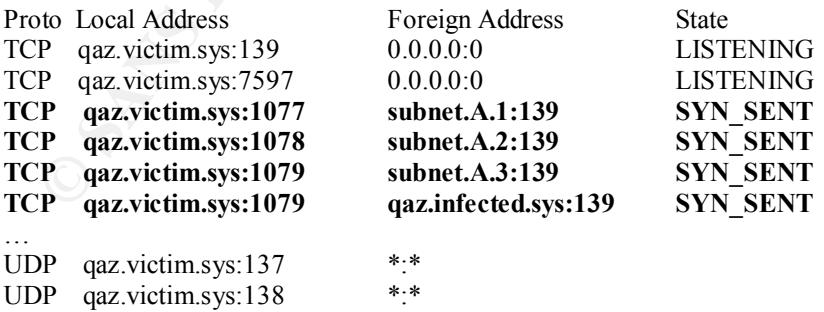

Thus, the cycle of proliferation continues.

## Assignment 3 : "Analyze This"

#### **Threat Summary:**

After compiling the various data sources for GIAC Enterprises, the following suspicious network activity has been detected. Although these events and correlations are a subset of all the possible malicious network activity, they form a brief summary of immediate threats.

The following hosts/networks deserve special attention:

#### **Major Trojan Activiy:**

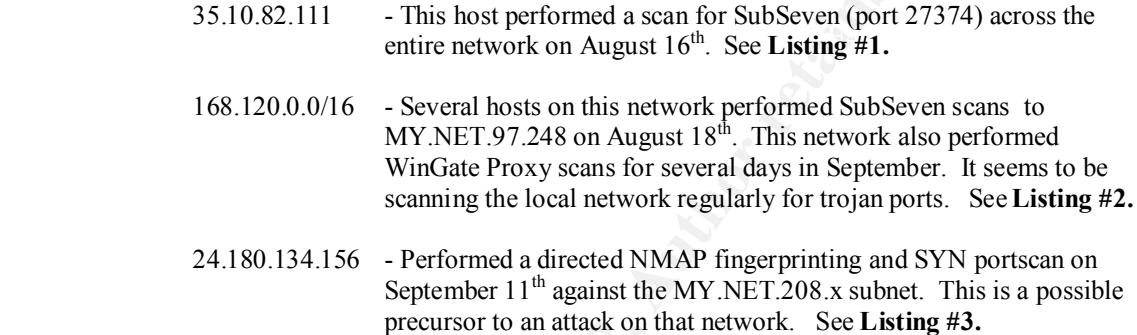

#### **Major Port Scans / Network Reconnaissance:**

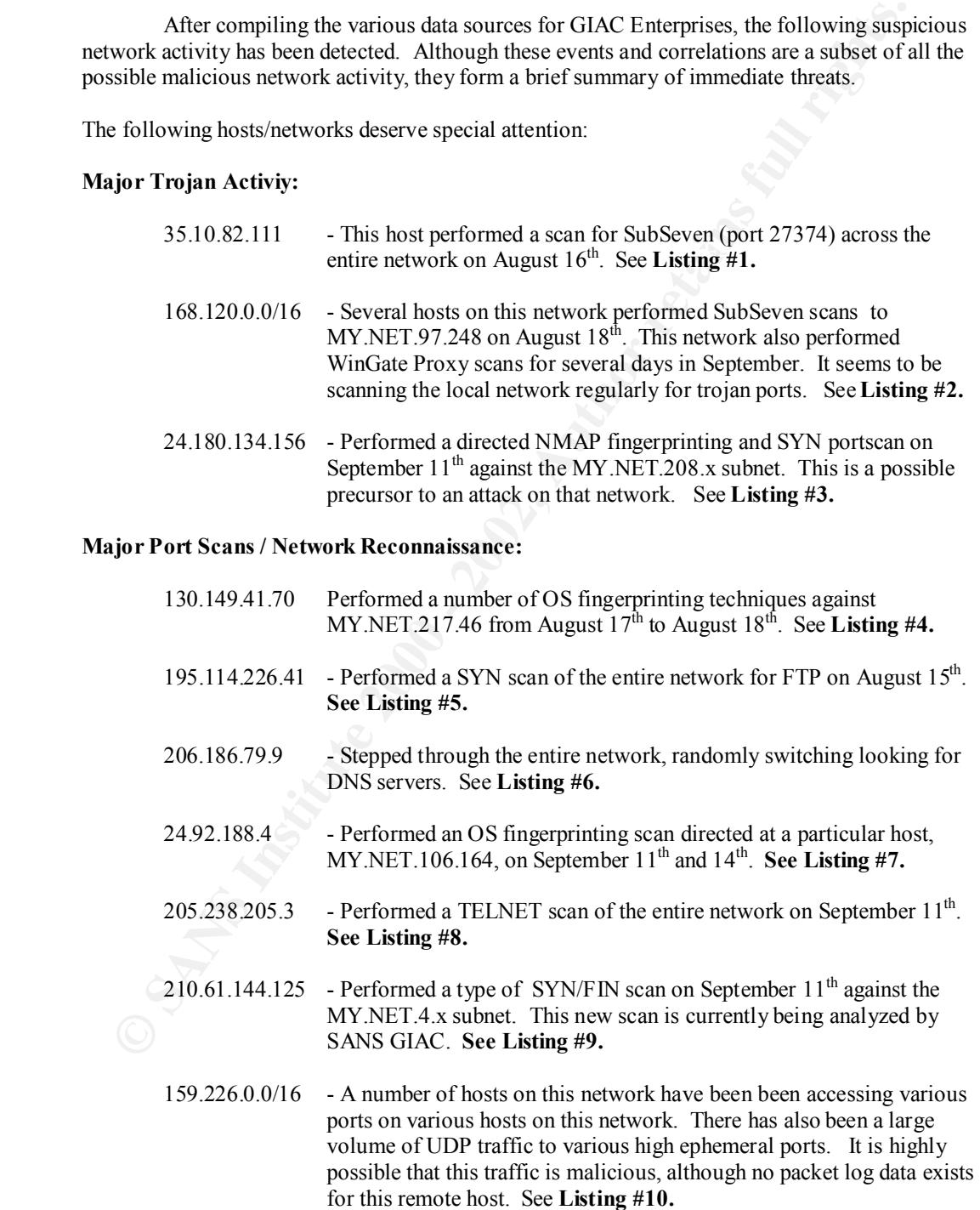

#### **Possible Employee Abuse:**

The following systems seem to engage regularly in the Napster cooperative file sharing system, which may or may not violate your corporate policies. See Listing #11 for examples of this activity.

```
MY.NET.181.87
MY.NET.221.94
MY.NET.157.200
```
#### **Traces:**

Listing #1 – SubSeven Trojan Scan

MY.NET.181.87<br>
MY.NET.181.87<br>
MY.NET.197204<br>
MY.NET.197204<br>
2000<br>
16-05:06:07 35.10.82.111:1031 -> MY.NET.105.203-27374 SYN \*\*5\*<br>
16-05:06:07 35.10.82.111:1033 -> MY.NET.105.203-27374 SYN \*\*5\*<br>
16-05:06:07 35.10.82.111:103  $K_{6710-05:06:07}$  55.10.82.111:1031 -> MY.NET.105.205.27374 SYN \*\*S\*\*\*\*\*<br>08/16-05:06:07 35.10.82.111:1033 -> MY.NET.105.205:27374 SYN \*\*S\*\*\*\*\* 08/16-05:06:07 35.10.82.111:1031 -> MY.NET.105.203:27374 SYN \*\* S\*\*\*\*\*\* 08/16-05:06:07 35.10.82.111:1037 -> MY.NET.105.209:27374 SYN \*\*S\*\*\*\*\* 08/16-05:06:07 35.10.82.111:1039 -> MY.NET.105.211:27374 SYN \*\*S\*\*\*\*\* 08/16-05:06:07 35.10.82.111:1040 -> MY.NET.105.212:27374 SYN \*\*S\*\*\*\*\* 08/16-05:06:07 35.10.82.111:1046 -> MY.NET.105.218:27374 SYN \*\*S\*\*\*\*\* 08/16-05:06:07 35.10.82.111:1047 -> MY.NET.105.219:27374 SYN \*\*S\*\*\*\*\* 08/16-05:06:07 35.10.82.111:1049 -> MY.NET.105.221:27374 SYN \*\*S\*\*\*\*\*

Listing #2 – General Trojan Scanning

08/11-02:57:54.817032 [\*\*] WinGate 1080 Attempt [\*\*] 168.120.16.250:53391 -> MY.NET.98.197:1080 08/11-03:58:08.734570 [\*\*] WinGate 1080 Attempt [\*\*] 168.120.16.250:56852 ->

MY.NET.98.197:1080 08/18-01:14:43 168.120.26.87:3497 -> MY.NET.97.248:44444 SYN \*\*S\*\*\*\*\* 08/18-01:14:43 168.120.26.87:3498 -> MY.NET.97.248:12631 SYN \*\*S\*\*\*\*\*

08/18-01:14:43 168.120.26.87:3504 -> MY.NET.97.248:6670 SYN \*\* S\*\*\*\*\*\*

08/18-01:14:43 168.120.26.87:3506 -> MY.NET.97.248:5742 SYN \*\*S\*\*\*\*\*\*

08/18-03:35:16 168.120.13.177:1755 -> MY.NET.97.248:27374 SYN \*\*S\*\*\*\*\*\*

09/02-00:20:56.463518 [\*\*] WinGate 1080 Attempt [\*\*] 168.120.16.250:55419 -> MY.NET.97.212:1080

09/02-01:45:08.742040 [\*\*] WinGate 1080 Attempt [\*\*] 168.120.16.250:58699 -> MY.NET.97.212:1080

09/02-01:58:53.198145 [\*\*] WinGate 1080 Attempt [\*\*] 168.120.16.250:59371 -> MY.NET.97.212:1080

Listing #3 – NMAP Fingerprint and Portscan

```
09/11-04:50:32.160549 [**] Probable NMAP fingerprint attempt [**] 24.180.134.156:50111 -><br>MV NET 208 21:23
       09/11-04:50:30 24.180.134.156:1328 -> MY.NET.208.21:1083 SYN **S***** 
       09/11-04:50:30 24.180.134.156:1329 -> MY.NET.208.21:215 SYN **S*****
       09/11-04:50:30 24.180.134.156:1330 -> MY.NET.208.21:682 SYN **S***** 
       09/11-04:50:32.156163 [**] Null scan! [**] 24.180.134.156:50110 -> MY.NET.208.21:23
       09/11-04:50:32.156163 [**] Null scan! [**] 24.180.134.156:50110 -> MY.NET.208.21:23
       09/11-04:50:32.160549 [**] Probable NMAP fingerprint attempt [**] 24.180.134.156:50111 -> 
               MY.NET.208.21:23
               MY.NET.208.21:23
       09/11-04:50:32 24.180.134.156:50109 -> MY.NET.208.21:23 SYN 2*S***** RESERVEDBITS
       09/11-04:50:32 24.180.134.156:50110 -> MY.NET.208.21:23 NULL ********
       09/11-04:50:32 24.180.134.156:50111 -> MY.NET.208.21:23 NMAPID **SF*P*U
```
Listing  $#4 - OS$  Fingerprinting

08/18-12:28:56 130.149.41.70:1123 -> MY.NET.217.46:994 INVALIDACK 2\*SFR\*A\* **RESERVEDBITS** 

08/18-12:29:09 130.149.41.70:1123 -> MY.NET.217.46:994 INVALIDACK \*\*\*FRPAU 08/18-12:29:34 130.149.41.70:16 -> MY.NET.217.46:1123 INVALIDACK \*\*\*FRPAU 08/18-12:29:37 130.149.41.70:1123 -> MY.NET.217.46:994 INVALIDACK 2\*SF\*\*A\* RESERVEDBITS 08/18-12:31:13 130.149.41.70:1123 -> MY.NET.217.46:994 VECNA \*\*\*F\*\*\*U

08/18-12:31:45 130.149.41.70:16 -> MY.NET.217.46:1123 INVALIDACK 2\*SF\*\*A\* RESERVEDBITS

#### Listing #5 – FTP Scan

08/15-00:52:54 195.114.226.41:4809 -> MY.NET.26.184:21 SYN \*\*S\*\*\*\*\* 08/15-00:52:54 195.114.226.41:4810 -> MY.NET.26.185:21 SYN \*\*S\*\*\*\*\* 08/15-00:52:54 195.114.226.41:4812 -> MY.NET.26.187:21 SYN \*\*S\*\*\*\*\* 08/15-00:52:54 195.114.226.41:4813 -> MY.NET.26.188:21 SYN \*\*S\*\*\*\*\* 08/15-00:52:54 195.114.226.41:4814 -> MY.NET.26.189:21 SYN \*\*S\*\*\*\*\* 08/15-00:52:54 195.114.226.41:4815 -> MY.NET.26.190:21 SYN \*\*S\*\*\*\*\*

#### Listing #6 – DNS Scan

**SANS INSTITUTE 2000** - 2002, ISO 1994-1100 - 2002, ISO 2002, ISO 2002, ISO 2002, ISO 2002, ISO 2002, ISO 2002, ISO 2002, ISO 2002, ISO 2002, ISO 2002, ISO 2002, ISO 2002, ISO 2002, ISO 2002, ISO 2002, ISO 2002, ISO 2002, 09/10-00:27:07 206.186.79.9:4836 -> MY.NET.1.0:53 SYN \*\*S\*\*\*\*\* 09/10-00:27:07 206.186.79.9:4838 -> MY.NET.1.2:53 SYN \*\*S\*\*\*\*\* 09/10-00:27:07 206.186.79.9:4840 -> MY.NET.1.4:53 SYN \*\*S\*\*\*\*\* 09/10-00:27:07 206.186.79.9:4841 -> MY.NET.1.5:53 SYN \*\*S\*\*\*\*\* 09/10-00:27:07 206.186.79.9:4843 -> MY.NET.1.7:53 SYN \*\*S\*\*\*\*\* 09/10-00:27:07 206.186.79.9:4847 -> MY.NET.1.11:53 SYN \*\*S\*\*\*\*\* 09/10-00:27:07 206.186.79.9:4856 -> MY.NET.1.20:53 SYN \*\*S\*\*\*\*\* 09/10-00:27:07 206.186.79.9:4857 -> MY.NET.1.21:53 SYN \*\*S\*\*\*\*\* 09/10-00:27:07 206.186.79.9:4858 -> MY.NET.1.22:53 SYN \*\*S\*\*\*\*\*

Listing #7 – Directed OS Fingerprint

- 09/14-16:23:19 24.92.188.4:4269 -> MY.NET.106.164:6699 INVALIDACK 2\*S\*R\*A\* **RESERVEDBITS**
- 09/14-16:23:19 24.92.188.4:4269 -> MY.NET.106.164:6699 INVALIDACK 2\*S\*R\*A\* **RESERVEDBITS**
- 09/14-16:24:38 24.92.188.4:4269 -> MY.NET.106.164:6699 INVALIDACK 2\*S\*R\*A\* RESERVEDBITS
- 09/14-16:24:38 24.92.188.4:4269 -> MY.NET.106.164:6699 INVALIDACK 2\*S\*R\*A\* RESERVEDBITS
- 09/14-16:26:38 24.92.188.4:4269 -> MY.NET.106.164:6699 INVALIDACK 2\*S\*R\*A\* RESERVEDBITS
- 09/14-16:26:38 24.92.188.4:4269 -> MY.NET.106.164:6699 INVALIDACK 2\*S\*R\*A\* RESERVEDBITS

#### Listing #8 – Telnet Server Scan

09/11-13:19:29 205.238.205.3:10475 -> MY.NET.201.203:23 SYN \*\*S\*\*\*\*\* 09/11-13:19:29 205.238.205.3:10476 -> MY.NET.201.204:23 SYN \*\* S\*\*\*\*\*\* 09/11-13:19:29 205.238.205.3:10479 -> MY.NET.201.207:23 SYN \*\*S\*\*\*\*\* 09/11-13:19:29 205.238.205.3:10480 -> MY.NET.201.208:23 SYN \*\*S\*\*\*\*\* 09/11-13:19:30 205.238.205.3:10611 -> MY.NET.201.218:23 SYN \*\*S\*\*\*\*\* 09/11-13:19:30 205.238.205.3:10613 -> MY.NET.201.220:23 SYN \*\*S\*\*\*\*\* 09/11-13:19:30 205.238.205.3:10665 -> MY.NET.201.228:23 SYN \*\*S\*\*\*\*\* 09/11-13:19:30 205.238.205.3:10667 -> MY.NET.201.230:23 SYN \*\* S\*\*\*\*\*\* 09/11-13:19:30 205.238.205.3:10668 -> MY.NET.201.231:23 SYN \*\* S\*\*\*\*\*\*

Listing #9 – SYNFIN FTP Scan with weird new signature

**© SANS Institute 2000 - 2002, Author retains full rights.**  $W$ <sup>11-06:46:35 210.61.144.125:21 -> MY.NET.17.54:21 STNTIN \*\* SF\*\*\*\*</sup> 09/11-06:46:35 210.61.144.125:21 -> MY.NET.17.54:21 SYNFIN \*\*SF\*\*\*\* 09/11-06:46:35 210.61.144.125:21 -> MY.NET.17.67:21 SYNFIN \*\*SF\*\*\*\* 09/11-06:46:35.752887 [\*\*] SYN-FIN scan! [\*\*] 210.61.144.125:21 -> MY.NET.17.46:21 09/11-06:46:35.752887 [\*\*] SYN-FIN scan! [\*\*] 210.61.144.125:21 -> MY.NET.17.46:21 09/11-06:46:35.753115 [\*\*] SYN-FIN scan! [\*\*] 210.61.144.125:21 -> MY.NET.17.47:21 09/11-06:46:35.753115 [\*\*] SYN-FIN scan! [\*\*] 210.61.144.125:21 -> MY.NET.17.47:21

=+=+=+=+=+=+=+=+=+=+=+=+=+=+=+=+=+=+=+=+=+=+=+=+=+=+=+=+=+=+=+=+=+ 09/11-06:45:39.310463 210.61.144.125:21 -> MY.NET.5.206:21 TCP TTL:25 TOS:0x0 ID:39426 \*\*SF\*\*\*\* Seq: 0x7BE00D90 Ack: 0x35E5510F Win: 0x404 00 00 00 00 00 00

=+=+=+=+=+=+=+=+=+=+=+=+=+=+=+=+=+=+=+=+=+=+=+=+=+=+=+=+=+=+=+=+=+ 09/11-06:45:39.439890 210.61.144.125:21 -> MY.NET.5.212:21 TCP TTL:25 TOS:0x0 ID:39426 \*\*SF\*\*\*\* Seq: 0x7BE00D90 Ack: 0x35E5510F Win: 0x404  $00\ 00\ 00\ 00\ 00$   $00\ 00$ 

Listing #10 – Various questionable traffic to multiple hosts.

- 08/11-01:51:10.023783 [\*\*] Watchlist 000222 NET-NCFC [\*\*] 159.226.45.108:1051 -> MY.NET.6.7:23
- 08/11-01:55:34.538623 [\*\*] Watchlist 000222 NET-NCFC [\*\*] 159.226.45.108:1051 -> MY.NET.6.7:23
- 08/11-02:00:13.968903 [\*\*] Watchlist 000222 NET-NCFC [\*\*] 159.226.45.108:1051 -> MY.NET.6.7:23
- 08/11-02:11:48.692532 [\*\*] Watchlist 000222 NET-NCFC [\*\*] 159.226.63.200:1841 -> MY.NET.253.42:25
- 08/16-02:30:11.291923 [\*\*] Watchlist 000222 NET-NCFC [\*\*] 159.226.63.190:1624 -> MY.NET.253.43:25
- 08/16-02:38:35.674741 [\*\*] Watchlist 000222 NET-NCFC [\*\*] 159.226.63.190:1775 -> MY.NET.253.43:25
- 08/16-02:38:36.381912 [\*\*] Watchlist 000222 NET-NCFC [\*\*] 159.226.63.190:1775 -> MY.NET.253.43:25
- 1.1.2.2.3.3.2.3<br>08/16-02:39:59.218782 [\*\*] Watchlist 000222 NET-NCFC [\*\*] 159.226.63.190:1787 -> MY.NET.253.42:25
	- 08/16-02:40:03.987900 [\*\*] Watchlist 000222 NET-NCFC [\*\*] 159.226.63.190:1787 -> MY.NET.253.42:25
- 08/17-05:55:28.725190 [\*\*] Watchlist 000222 NET-NCFC [\*\*] 159.226.63.190:1654 -> MY.NET.253.42:25
- 08/17-05:55:28.725235 [\*\*] Watchlist 000222 NET-NCFC [\*\*] 159.226.63.190:1580 -> MY.NET.253.43:25
- 08/18-18:29:37.695712 [\*\*] Watchlist 000222 NET-NCFC [\*\*]
	- 159.226.63.190:1380 -> MY.NET.253.43:25
- 08/18-18:29:38.351170 [\*\*] Watchlist 000222 NET-NCFC [\*\*] 159.226.63.190:1380 -> MY.NET.253.43:25
- 08/18-18:29:38.354149 [\*\*] Watchlist 000222 NET-NCFC [\*\*] 159.226.63.190:1380 -> MY.NET.253.43:25
- 08/20-15:17:15.981404 [\*\*] Watchlist 000222 NET-NCFC [\*\*]
	- 159.226.114.129:37268 -> MY.NET.162.199:1097
- 08/20-15:17:15.992617 [\*\*] Watchlist 000222 NET-NCFC [\*\*] 159.226.114.129:37268 -> MY.NET.162.199:1097
- 08/20-15:17:16.035221 [\*\*] Watchlist 000222 NET-NCFC [\*\*] 159.226.114.129:37268 -><br>MY NET 162 199:1097 MY.NET.162.199:1097
	- 08/20-15:17:16.539426 [\*\*] Watchlist 000222 NET-NCFC [\*\*] 159.226.114.129:37268 -> MY.NET.162.199:1097
	- 08/20-15:17:16.553265 [\*\*] Watchlist 000222 NET-NCFC [\*\*] 159.226.114.129:37268 -> MY.NET.162.199:1097

Listing #11 – Employee Use of Napster

- 1992/26.1911/800 2001 1902/200 2002 2002, 2002, 2002, 2002, 2002, 2002, 2002, 2002, 2002, 2002, 2002, 2002, 2002, 2002, 2002, 2002, 2002, 2002, 2002, 2002, 2002, 2002, 2002, 2002, 2002, 2002, 2002, 2002, 2002, 2002 08/17-12:45:31.229873 [\*\*] Watchlist 000220 IL-ISDNNET-990517 [\*\*] 212.179.66.2:4807 -> MY.NET.181.87:6699
- 08/17-12:45:36.048177 [\*\*] Watchlist 000220 IL-ISDNNET-990517 [\*\*] 212.179.66.2:4807 -> MY.NET.181.87:6699
- 08/17-12:45:36.584579 [\*\*] Watchlist 000220 IL-ISDNNET-990517 [\*\*] 212.179.66.2:4807 -> MY.NET.181.87:6699
- 08/17-12:45:36.678367 [\*\*] Watchlist 000220 IL-ISDNNET-990517 [\*\*] 212.179.66.2:4807 -> MY.NET.181.87:6699
- 08/17-12:45:37.273135 [\*\*] Watchlist 000220 IL-ISDNNET-990517 [\*\*] 212.179.66.2:4807 -> MY.NET.181.87:6699
- 09/09-10:46:12.672523 [\*\*] Watchlist 000220 IL-ISDNNET-990517 [\*\*] 212.179.66.2:22756 -> MY.NET.221.94:6699
- 09/09-10:46:12.926072 [\*\*] Watchlist 000220 IL-ISDNNET-990517 [\*\*] 212.179.66.2:22756 -> MY.NET.221.94:6699
- 09/09-10:46:13.354102 [\*\*] Watchlist 000220 IL-ISDNNET-990517 [\*\*] 212.179.66.2:22756 -> MY.NET.221.94:6699
- 09/09-10:46:14.068419 [\*\*] Watchlist 000220 IL-ISDNNET-990517 [\*\*] 212.179.66.2:22756 -> MY.NET.221.94:6699
- 09/09-10:46:16.077532 [\*\*] Watchlist 000220 IL-ISDNNET-990517 [\*\*] 212.179.66.2:22756 -> MY.NET.221.94:6699
- 09/09-10:46:20.788141 [\*\*] Watchlist 000220 IL-ISDNNET-990517 [\*\*] 212.179.66.2:22756 -> MY.NET.221.94:6699
- 09/14-07:41:39.753385 [\*\*] Watchlist 000220 IL-ISDNNET-990517 [\*\*] 212.179.58.174:2173 > MY.NET.157.200:6699
- 09/14-07:41:39.760943 [\*\*] Watchlist 000220 IL-ISDNNET-990517 [\*\*] 212.179.58.174:2173 > MY.NET.157.200:6699
- 09/14-07:41:40.640329 [\*\*] Watchlist 000220 IL-ISDNNET-990517 [\*\*] 212.179.58.174:2173 > MY.NET.157.200:6699
- 09/14-07:41:40.848808 [\*\*] Watchlist 000220 IL-ISDNNET-990517 [\*\*] 212.179.58.174:2173 > MY.NET.157.200:6699
	- 09/14-07:41:40.854809 [\*\*] Watchlist 000220 IL-ISDNNET-990517 [\*\*] 212.179.58.174:2173 > MY.NET.157.200:6699

#### **Recommendations:**

- **1) Install a properly configured firewall**
- **2) Implement a secure internal LAN with minimal exposure of external services**
- **3) An Acceptable Use Policy with regard to employee use of non-work related**
- **protocols (Napster and ICQ were prevalent on the network)**
- **4) Better log correlation.**

A large amount of unsolicited traffic is entering your network, much of which could blocked with a properly configured firewall. Aside from regular trojan scanning, the network has been the target of several directed network mappings and may be a potential target. I suggest that there is enough illicit traffic entering your network to warrant the creation of a secured internal LAN, which I will gladly do for an extraordinary fee.

Also, there is noted usage of several non-work related protocols such as Napster and AOL ICQ. While not destructive, your company policy may prohibit them.

**SANS INSTITUTE 2000 - 2002, AMBILA** Finally, your organization has no IDS log correlation system. Although there are Snort IDS sensors in place, the data collected is not properly stored for easy analysis. The data could be concatenated, standardized, or recorded in a database for future reference. (These steps were taken by the Analyst).

## Assignment 4 : Analysis Process

For this exercise, we were asked to analyze an enormous amount of Snort alert and packet log data. The objective was to assess any serious threats and to correlate as many of the events as possible. While the availability of special tools and procedures can be an enormous advantage to the Analyst, they will not always be present. Thus, the Analyst must sometimes be expected to do their best to make a manual analysis. This was the methodology I chose, thus any tools used are either standard utilities or quickly written perl scripts.

Fine the street, range and stept, and standard allege the dates and commute to their did inhibited. This can now be sorted according to timestamp, allowing for easy correlation between events. Using the vast amount of data at **www.sans.org/NS2000/snort/index.htm**, we begin by determining how to parse the data. A quick perl script to "standardize" the log formats does the trick. The script below will parse all of the logs (Snort Packet logs, Snort Alert logs, and Snort Portscan logs) and combine all entries into two files, **Aug** and **Sept**, and standardizes the date/time format to "mm/dd-hh:mm:ss". Thus, the files

#!/usr/bin/perl

%months = ("Aug", "08", "Sep", "09");

\$finisheddir = "./parsed";  $$dir = ".";$ 

opendir DH, \$dir;  $@$ files = readdir DH; closedir DH;

```
opentive and season as weak on a solution and solution of the same of the state of the SANS In Thus, the Analysis, This was the methodology I close, thus any tools used are either standard unitings in the state methodology
       foreach $month (sort keys %months) {
         open(MONTH, ">>$finisheddir/$month");
         foreach $file (@files) {
         open(LOG, "<$file");
        while $line = <LOG>\}if (($line =~ /$month\s+\d{2}/) || ($line =~ /$months{$month}\/\d{2}/)) {
           $line =~s/\$month\s+(\d{2})\s+\f{smooth}\s{\$month\}\s1\-/;
            print MONTH $line;
            }
           }
         }
         close LOG;
         close MONTH;
       system("cat $finisheddir/$month | sort > $finisheddir/$month-sorted");
```
} Standard shell tools such as **grep** or **sort** are extremely useful for parsing data. By combining ALL data

into a single file sorted by timestamp, which we call **Both-sorted**, we can even use regular expressions to gleam whatever data we need. This type of standardization also makes import into a database such as MySQL or Oracle much easier.

For example:

#### To find all SubSeven traffic using the standard port 27374, **"cat Both-sorted | grep '27374'"**

#### To find all SYNFIN scans destined for the FTP port, **"cat Both-sorted | grep ":21 SYNFIN"**

To find all network traffic from a particular network or host, **"cat Both-sorted | grep "159.22."**

Now, correlations such as the following can be made:

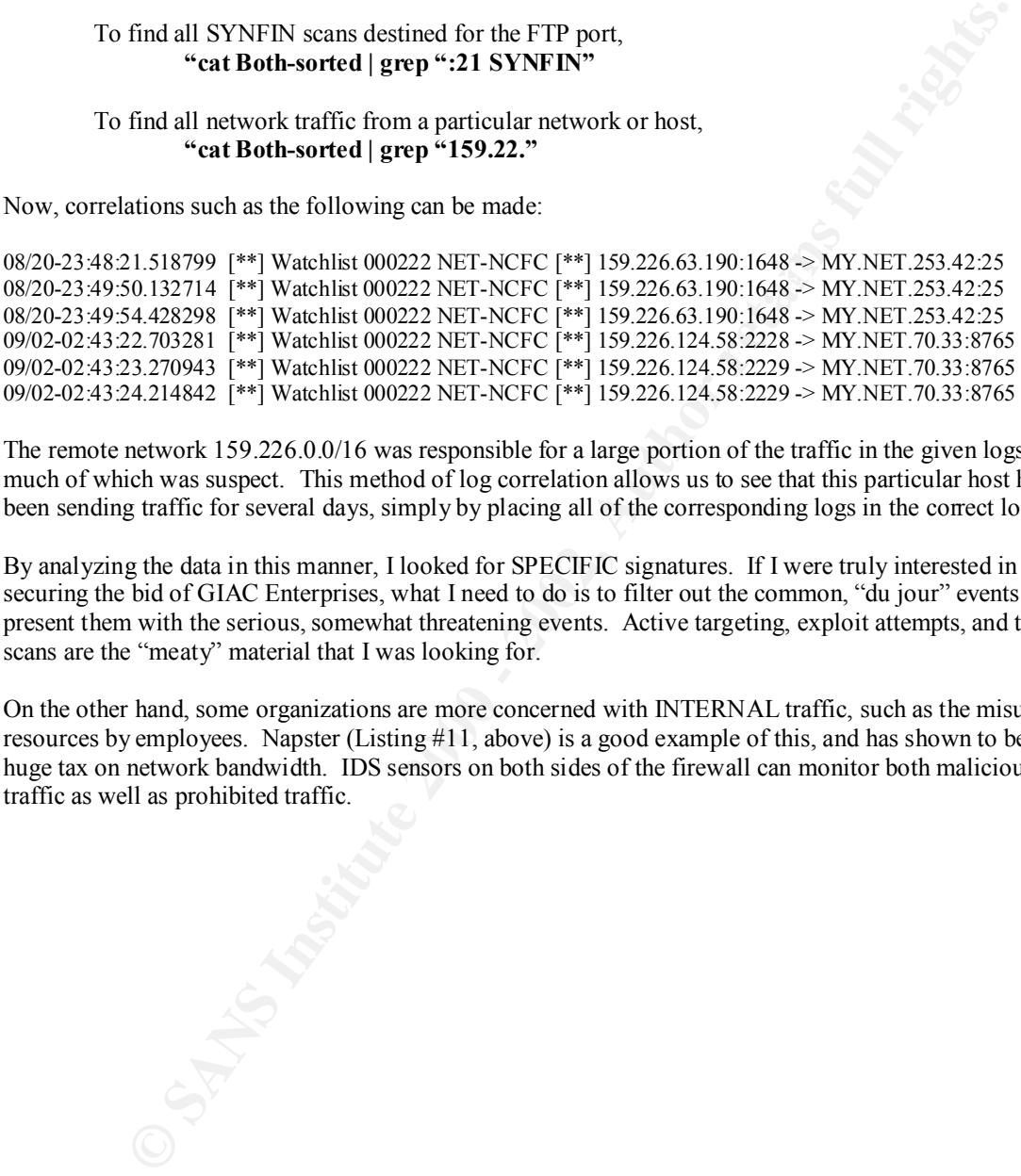

The remote network 159.226.0.0/16 was responsible for a large portion of the traffic in the given logs, much of which was suspect. This method of log correlation allows us to see that this particular host has been sending traffic for several days, simply by placing all of the corresponding logs in the correct locality.

By analyzing the data in this manner, I looked for SPECIFIC signatures. If I were truly interested in securing the bid of GIAC Enterprises, what I need to do is to filter out the common, "du jour" events and present them with the serious, somewhat threatening events. Active targeting, exploit attempts, and trojan scans are the "meaty" material that I was looking for.

On the other hand, some organizations are more concerned with INTERNAL traffic, such as the misuse of resources by employees. Napster (Listing #11, above) is a good example of this, and has shown to be a huge tax on network bandwidth. IDS sensors on both sides of the firewall can monitor both malicious traffic as well as prohibited traffic.

# **Upcoming Training**

# **Click Here to**<br>{ Get CERTIFIED!}

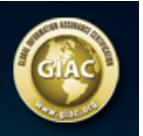

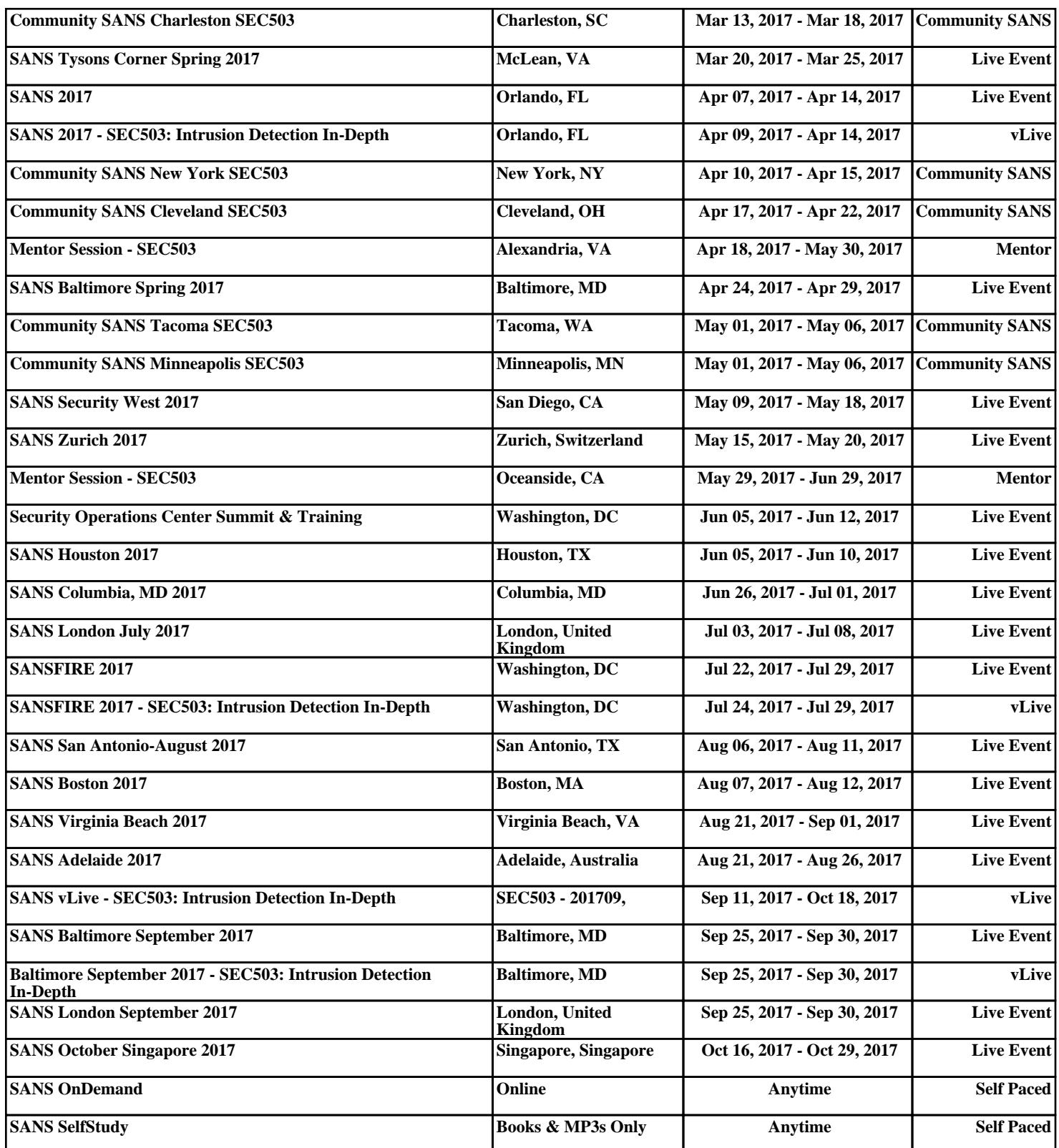